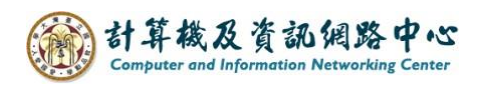

## **新增工作**

1. 點選左上角圖示,點選【工作】。

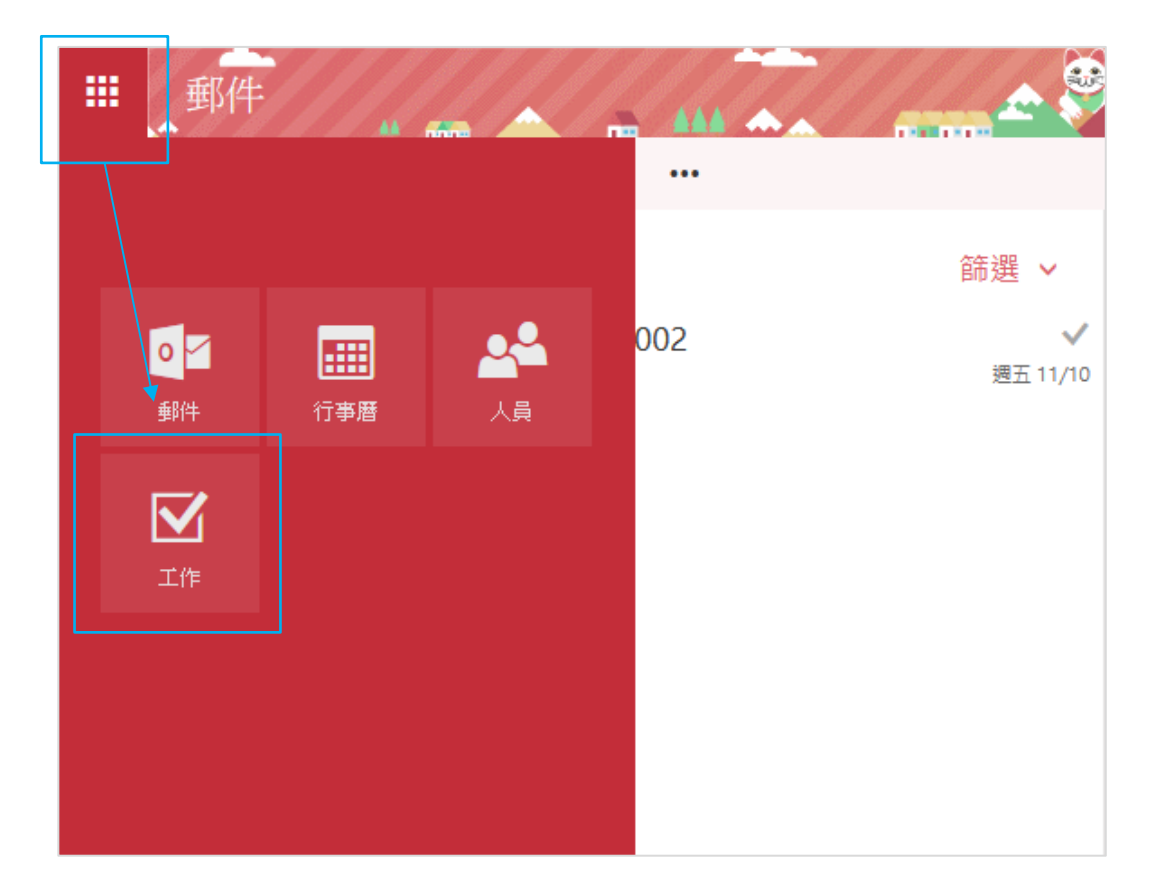

2. 點選【新增】。

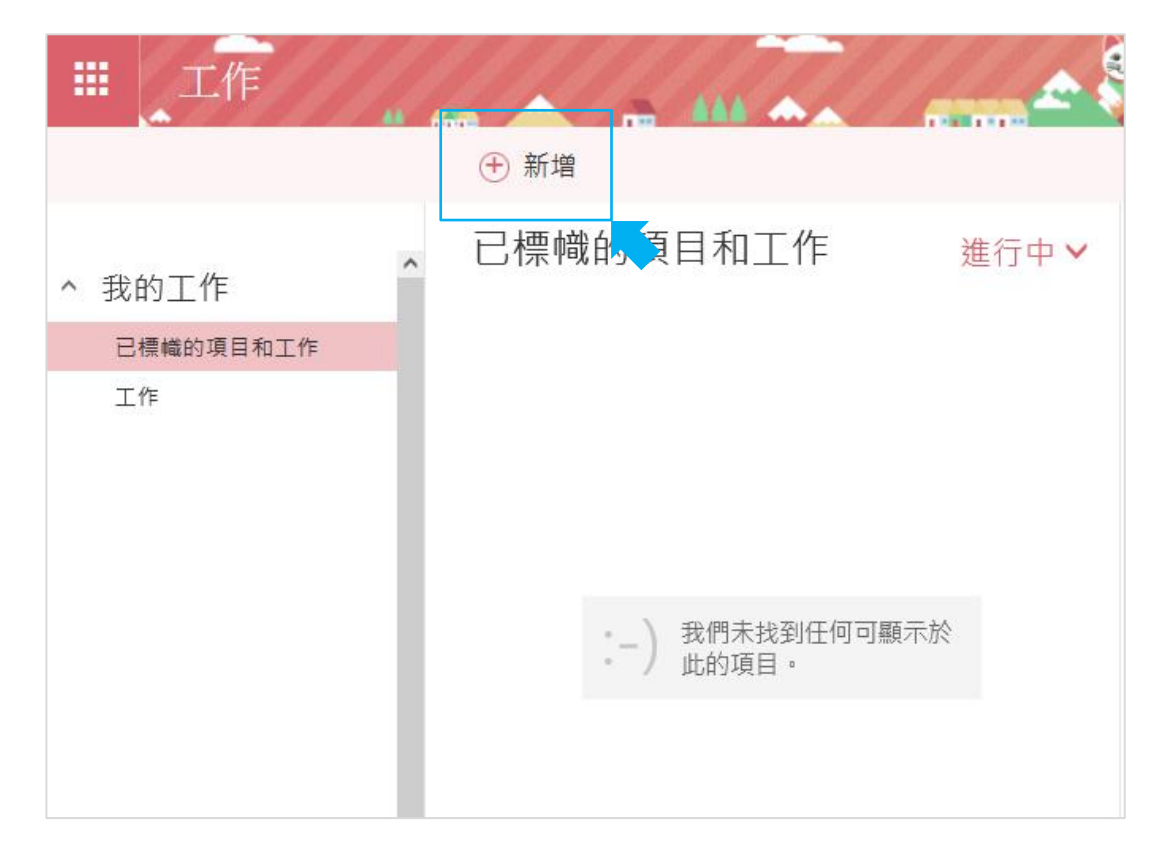

3. 填寫工作資訊,並按【儲存】。

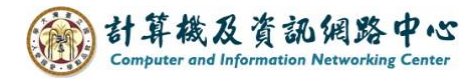

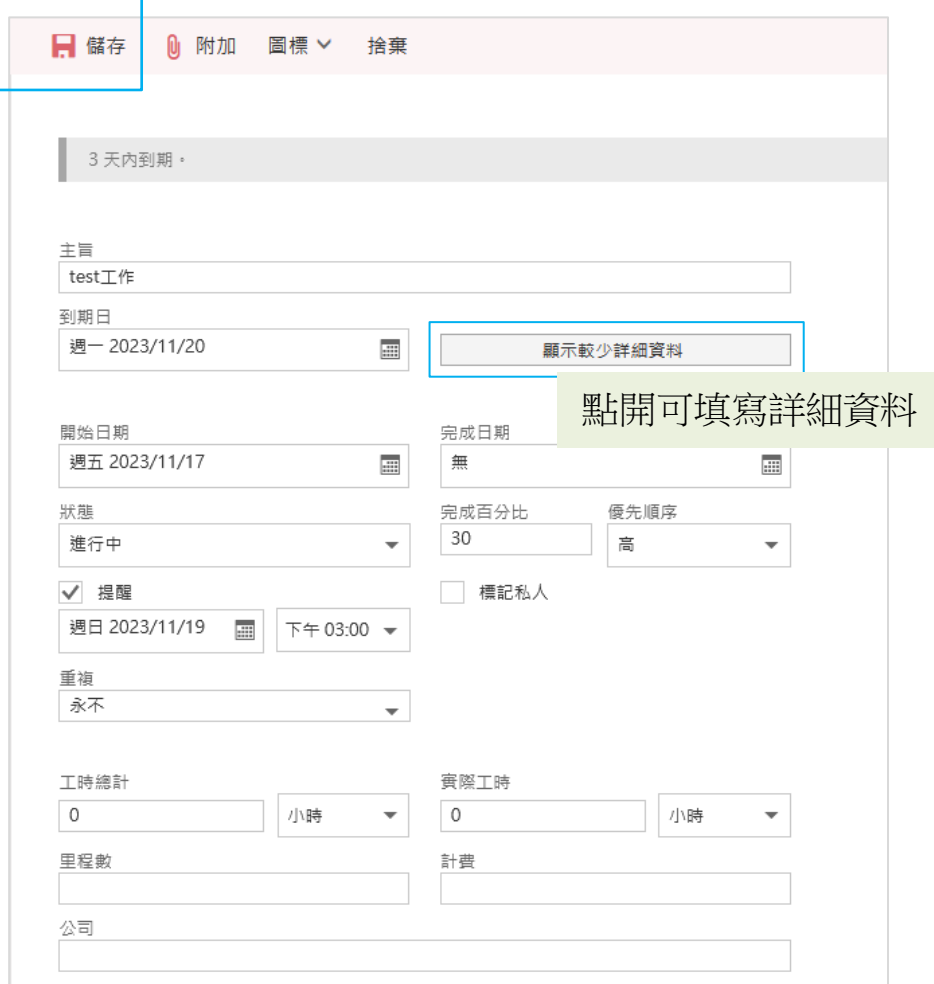

4. 儲存後,工作項目即會顯示。

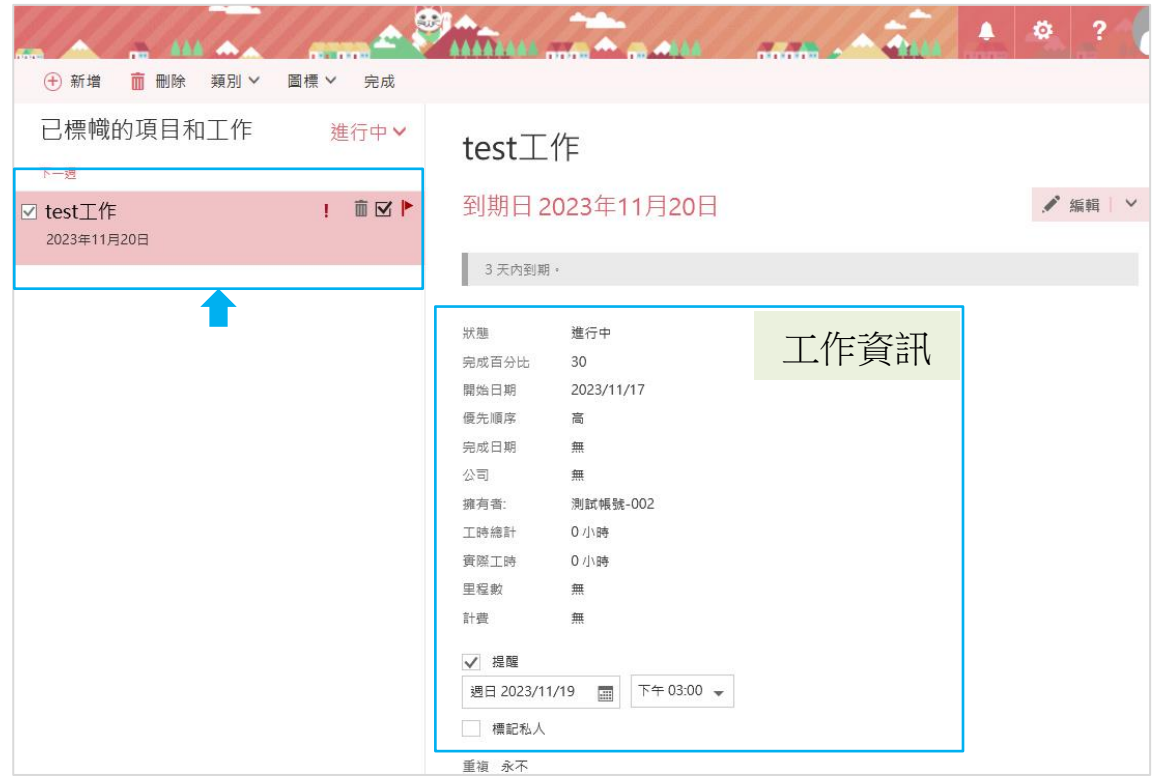